## **Gelisa Lewis**

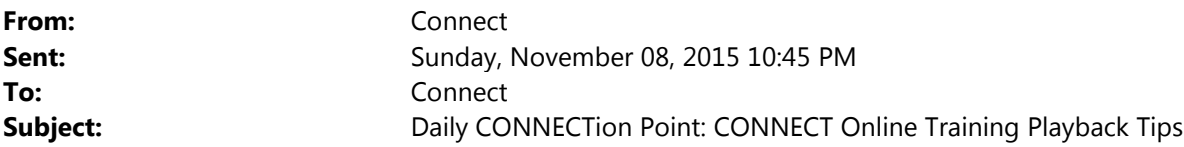

The *CONNECTion Point* is a daily communication that will provide you tips on some key points to help you more easily use CONNECT.

Below are some tips to help with viewing the CONNECT training materials at the CONNECTed Online Training Library.

The online training modules have two playback options: "See It!" and "Try It!".

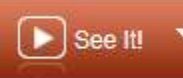

 In "See It!" mode, the recording advances automatically at its own pace, allowing you to simply sit back and learn by watching.

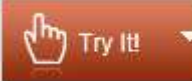

 In "Try It!" mode, you interact with the training and can control the pace. When using "Try It!" you will be prompted to perform the actions that are explained in the comment bubbles. Some instructions direct you to move your mouse and click; others provide you with data values to enter in the field in order to execute a process.

To advance the frames more quickly in both modes, you can hit the "Enter" key on your keyboard. In "Try It!" press "Enter" twice when you are asked to enter data and the information will populate without you having to type it.

For more information about navigating through the training materials, be sure to review the "Fundamentals" section first. The CONNECT Team